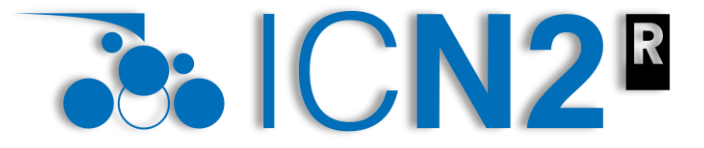

**Institut Català** de Nanociència *i* Nanotecnologia

March 14, 2024

# **Molecular dynamics using SIESTA\***

## Ernane de Freitas Martins

\*Based on previous presentations from Emilio Artacho and Marivi Fernandez-Serra, which can be found in the SIESTA webpage

**ernane.defreitas@icn2.cat**

## **What is this presentation about?**

 $\sum$ **RIOR** Institut Català de Nanociència i Nanotecnologia

#### **Outline**

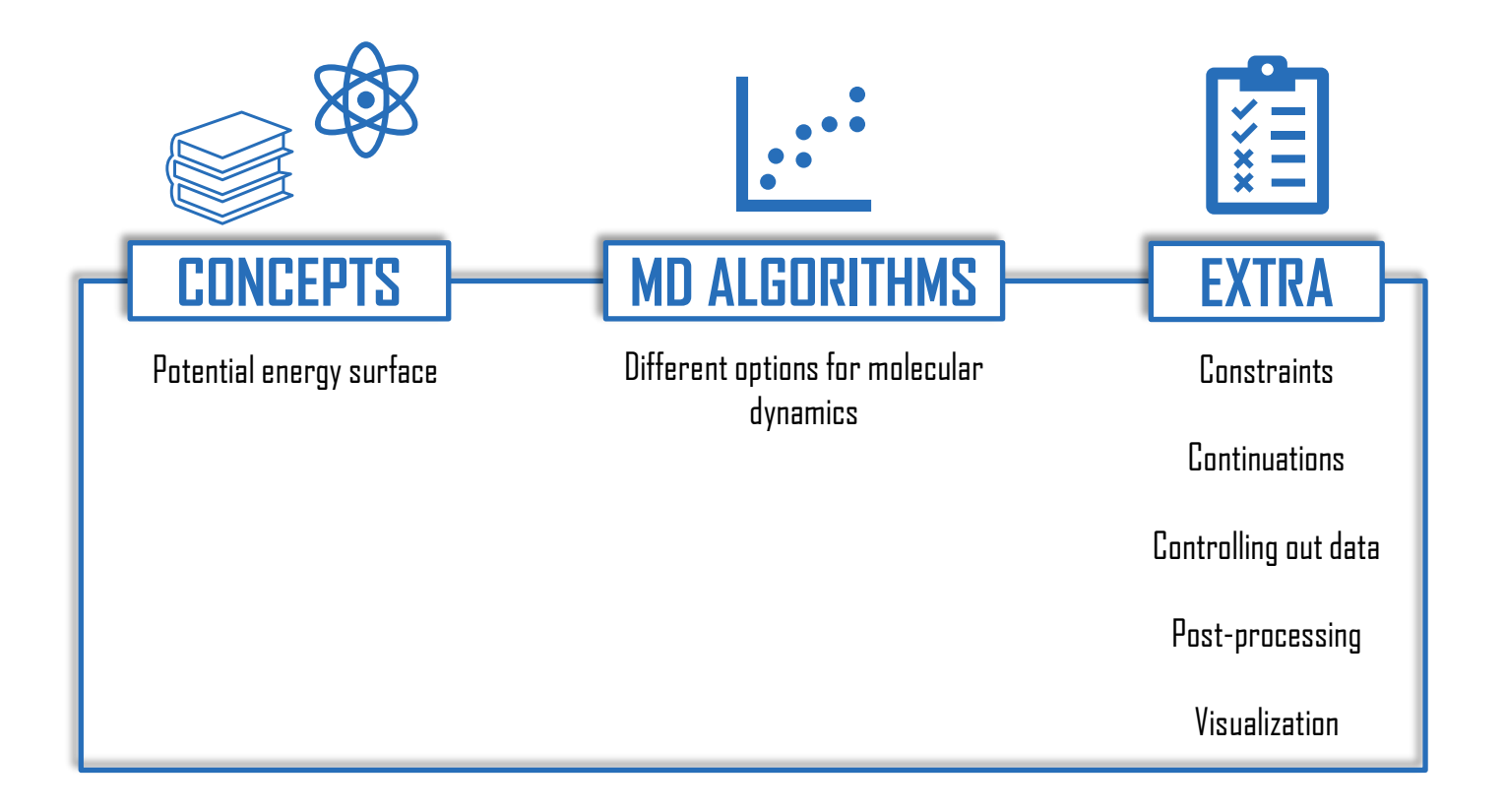

## <span id="page-2-0"></span>**The potential energy surface - PES**

i Nanotecnologia

#### **Geometry optimization x molecular dynamics**

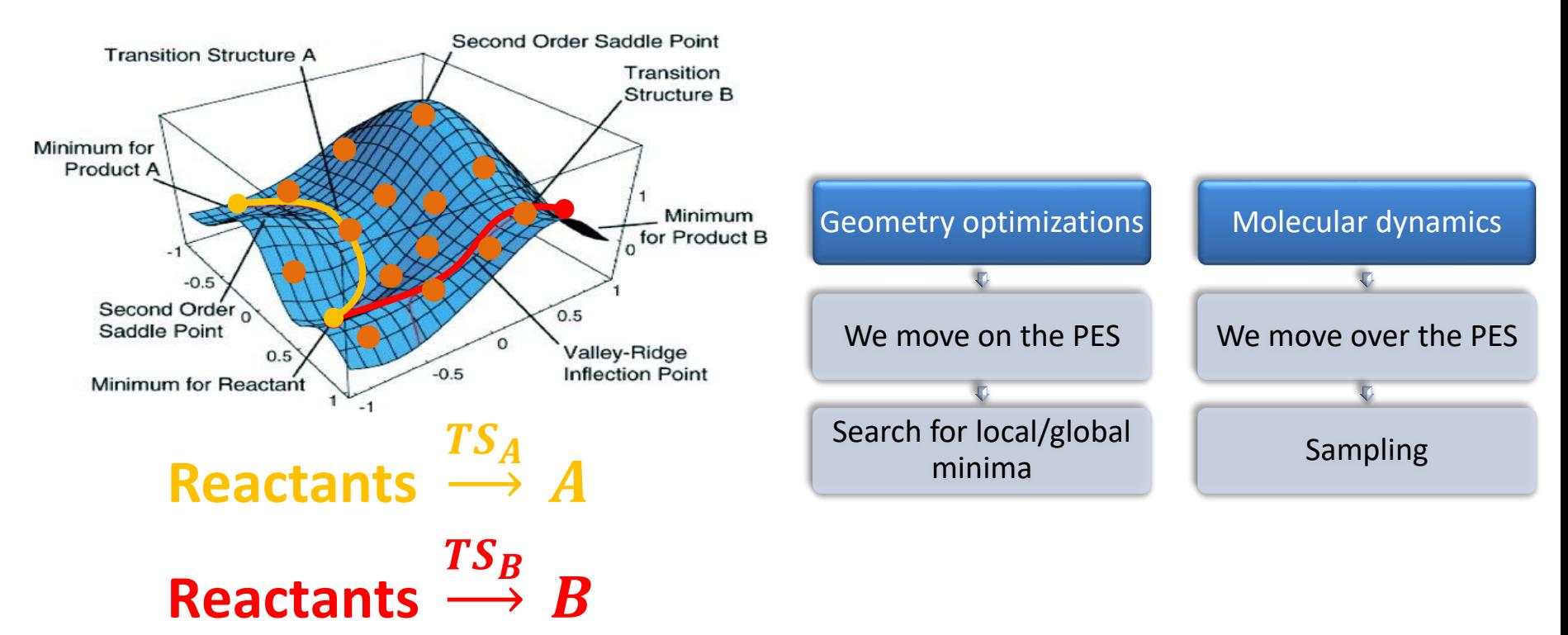

Schlegel, H. B. J. Comput. Chem. (2003)

## <span id="page-3-0"></span>**Adiabatic decoupling**

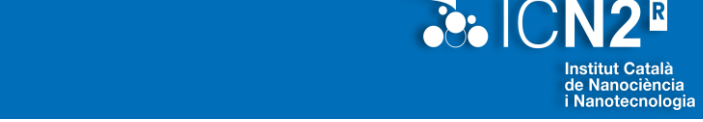

# **Many body problem and how to move atoms**

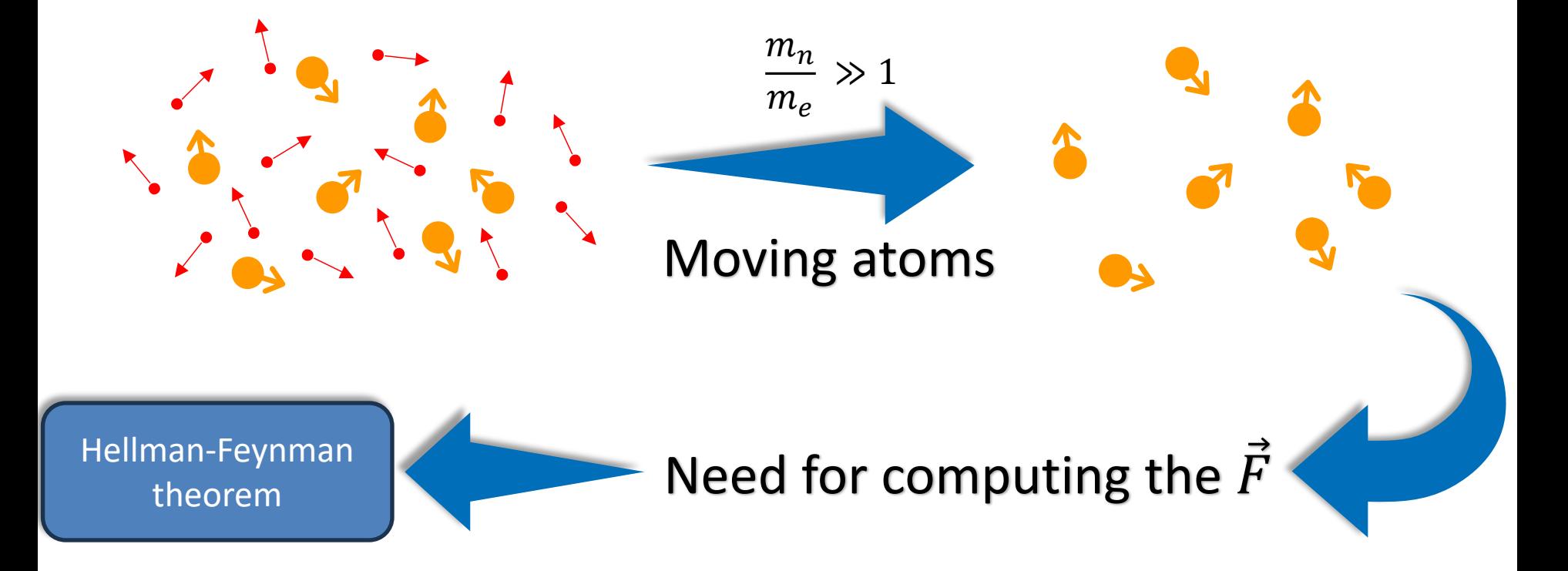

## <span id="page-4-0"></span>**Algorithms for molecular dynamics**

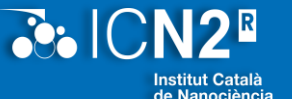

Nanotecnologia

#### **And more in the manual…**

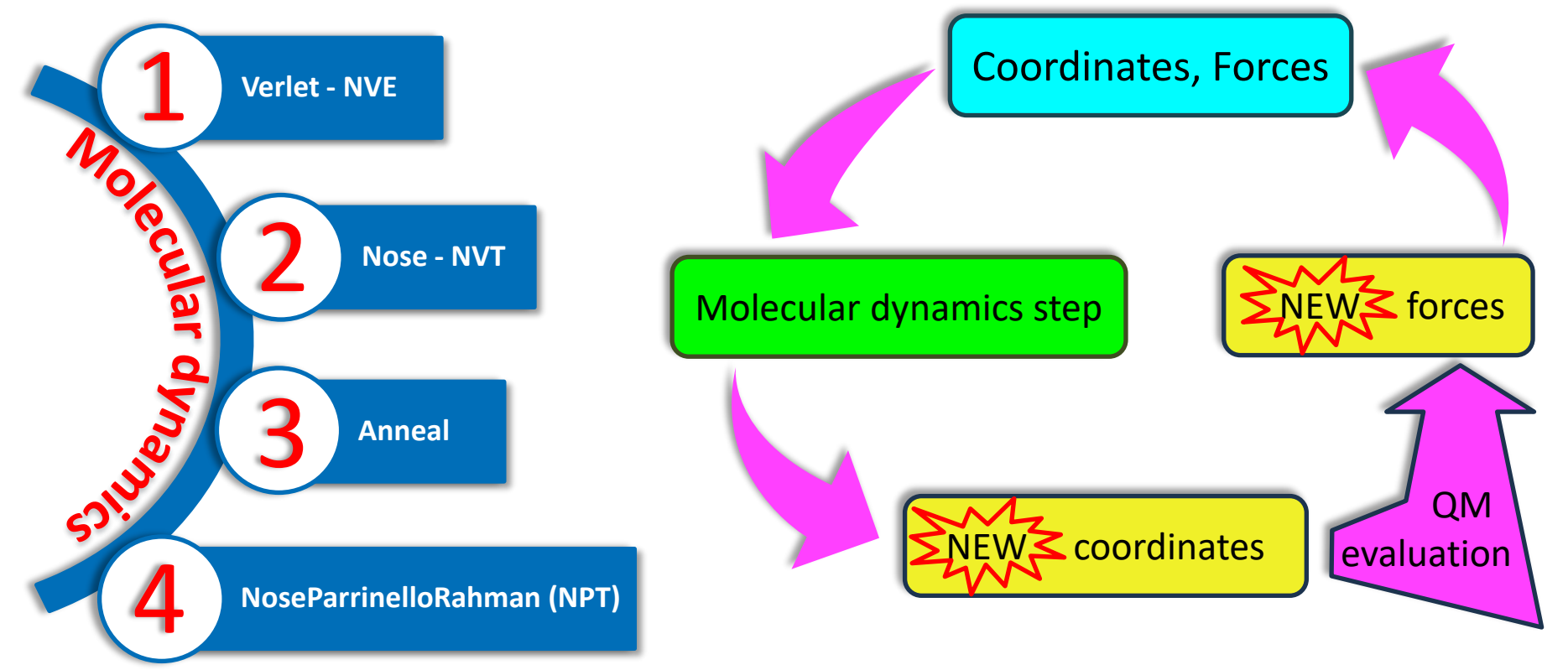

Molecular dynamics using SIESTA

## <span id="page-5-0"></span>**Molecular dynamics**

#### **Changes in the input file**

# More options in the manual

- Set runtype to MD:
	- *MD.TypeOfRun* Verlet, Nose, …
- Set the initial time step:
	- *MD.InitialTimeStep* 1
- Set the final time step:
	- *MD.FinalTimeStep* 100
- Set the time step:
	- *MD.LengthTimeStep* 1 fs
- Set temperature/pressure
	- *MD.TargetTemperature* 300 K

## <span id="page-6-0"></span>**Use of constraints**

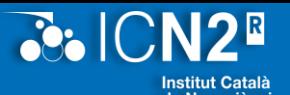

#### **When relevant, one can constrain the movement of atoms**

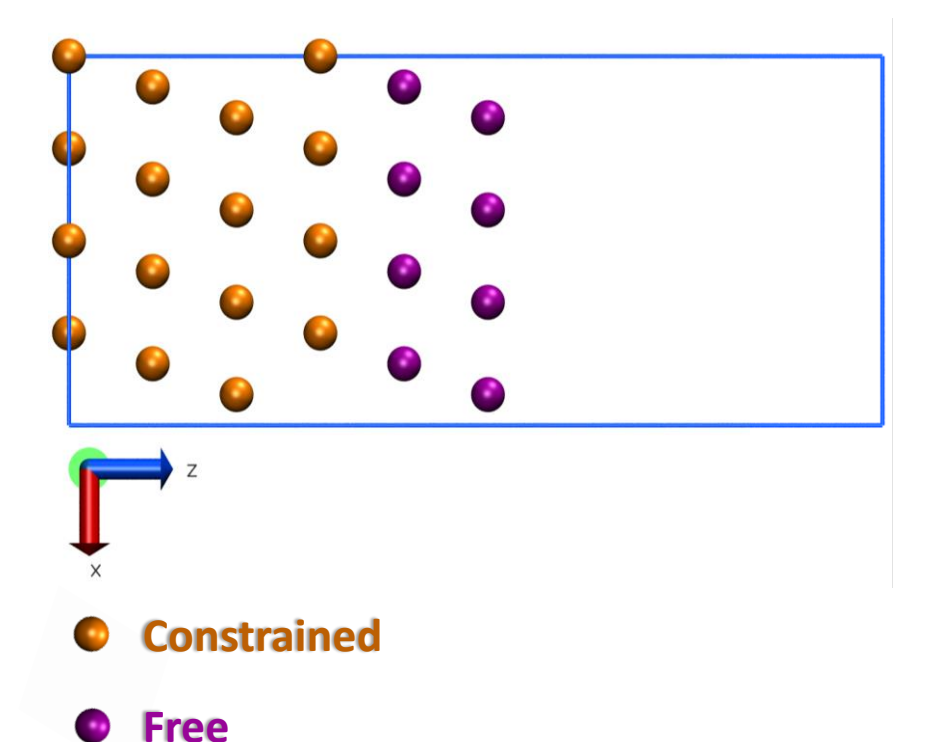

%block GeometryConstraints atom Cu %endblock GeometryConstraints

or

%block GeometryConstraints position from 1 to 48 %endblock GeometryConstraints

## <span id="page-7-0"></span>**How to continue calculations not finished?**

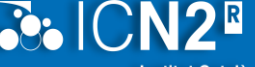

## **Both geometry optimization and molecular dynamics allow for that**

- Files that can be read:
	- *SystemLabel.XV* (vel. and coord.)
	- *SystemLabel.X\_RESTART*
		- X is the type of MD
- Manually:
	- Insert the last coordinates;
	- For MD, initial velocities will be generated in this case.
- The *SystemLabel.{ANI,MDE}* will be updated

### **Make sure files will be read**

• *MD.UseSaveXV* **true**

## <span id="page-8-0"></span>**Controlling output data**

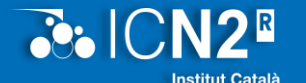

Nanotecnologia

**Not everything is printed by default…**

- Mulliken charges:
	- *WriteMullikenPop* 1
- Charges for MD:
	- *PartialChargesAtEveryGeometry* true
- Electrostatic potential:
	- *SaveElectrostaticPotential* true
- Total potential:
	- *SaveTotalPotential* true
- Coordinate steps:
	- *WriteCoorStep* true

## <span id="page-9-0"></span>**How to post-process data?**

#### **Types of post-processing that can be done**

- Files:
	- *SystemLabel.MDE*
		- *Temperature, energy…*
	- *SystemLabel.out*
		- *Grep command can be used to extract information to be plotted.*

### To plot directly on the terminal

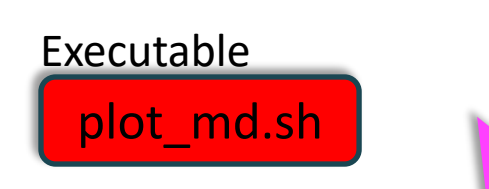

To plot the energies:

plot md.sh SystemLabel.MDE 1 2 #will plot the first and second columns of the MDE file To plot the energies from a grep command:

grep enth  $\vert$  plot md.sh '<cat' 1 4 #will plot the first and fourth columns of the grep outcome If you want to define ranges:

plot md.sh SystemLabel.MDE 1 2 5 10 #from step 5 to 10

## <span id="page-10-0"></span>**How to post-process data?**

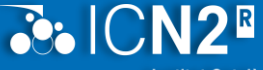

**Institut Català** de Nanociència i Nanotecnologia

#### **Types of post-processing that can be done**

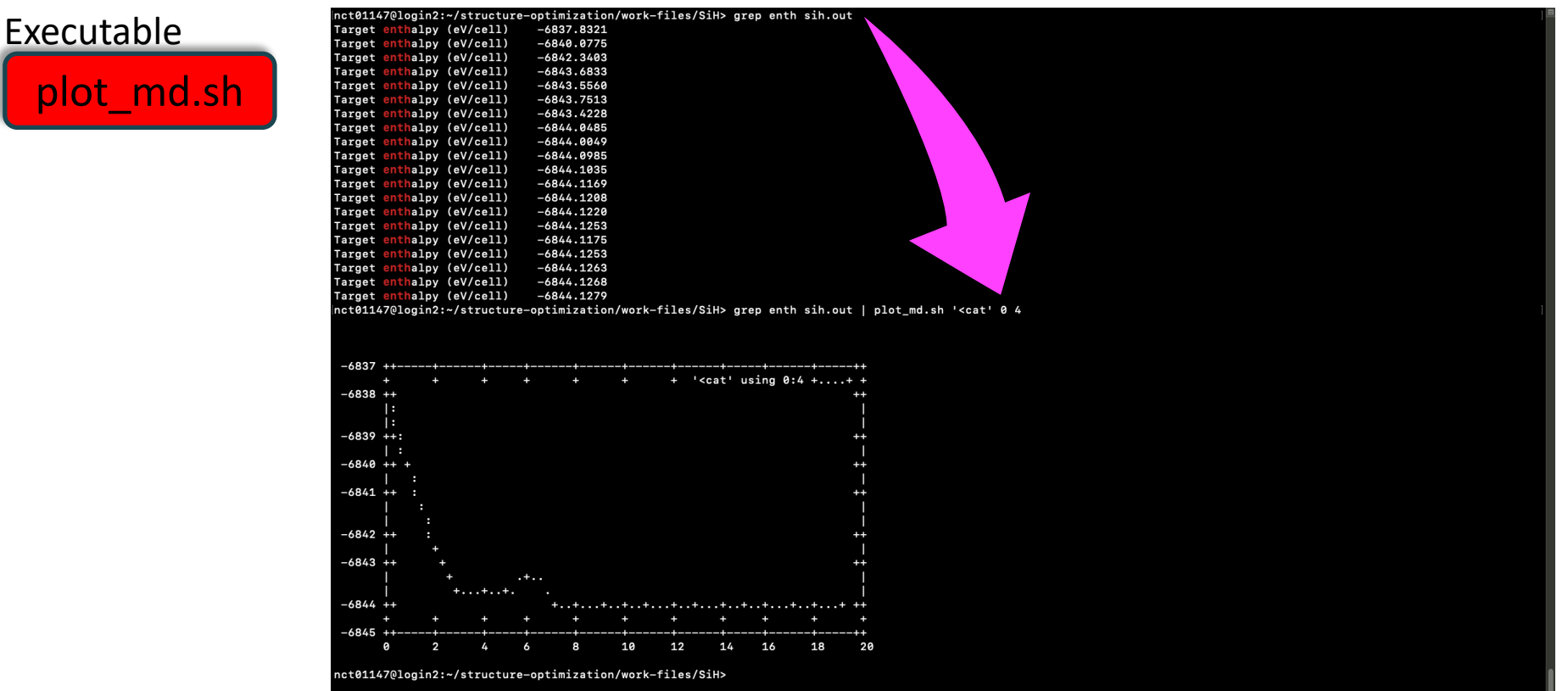

## <span id="page-11-0"></span>**How to visualize trajectories?**

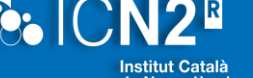

Nanotecnologia

#### **Files that can be used for that**

• Files:

- *SystemLabel.ANI*
	- *Coordinates trajectory.*
- *SystemLabel.STRUCT\_OUT*
	- *Last coordinates;*
	- *Need to be converted into PDB:*
		- *ASE, for instance.*

*<ase convert SystemLabel.STRUCT\_OUT SystemLabel.pdb>*

Molecular Dynamics

*vmd -xyz SystemLabel.ANI vmd SystemLabel.pdb*

## <span id="page-12-0"></span>**Hands-on now**

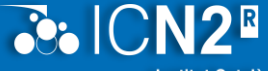

i Nanotecnologia

#### **Let's try the tutorials! Questions before?**

*/leonardo\_work/EUHPC\_TD02\_030/siesta-tutorials/day4-Thu/01-MolecularDynamics*

## <span id="page-13-0"></span>**Some outcomes**

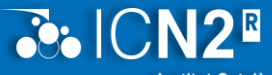

Institut Català de Nanociència i Nanotecnologia

#### **Examples of analysis that could be done**

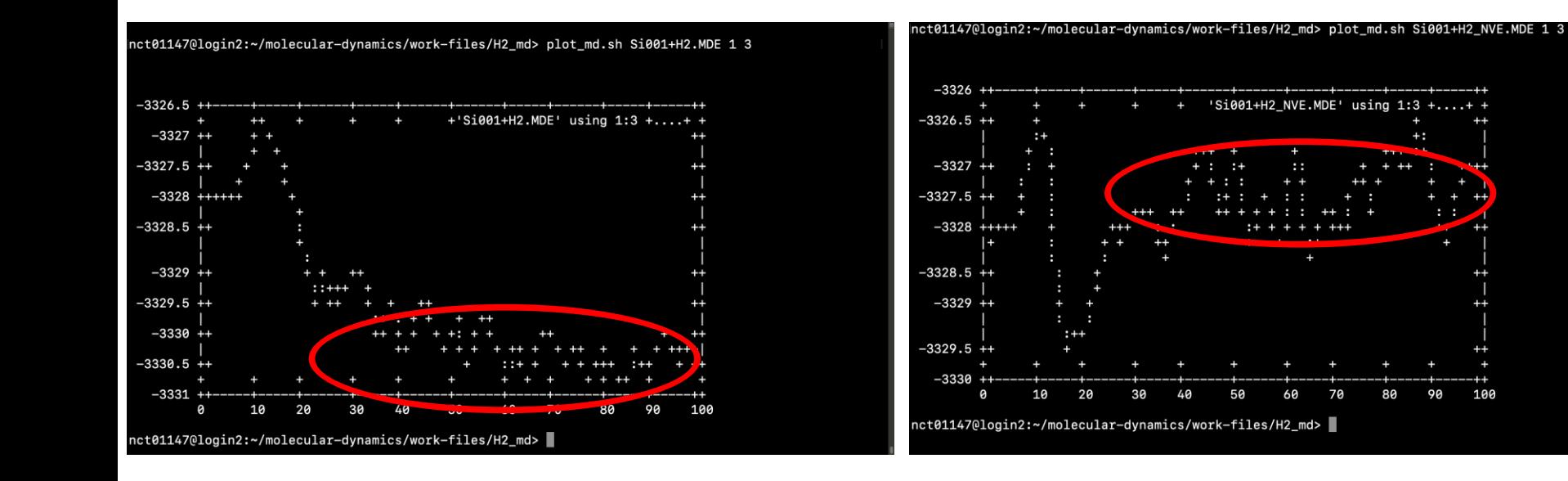

100

 $\ddotsc$ 

 $\ddot{\phantom{a}}$ 

 $70$ 

80

90

## <span id="page-14-0"></span>**Some outcomes**

**PNIOR**  $\mathbf{E}$ **Institut Català** 

#### **Examples of analysis that could be done**

 $\circ$ 

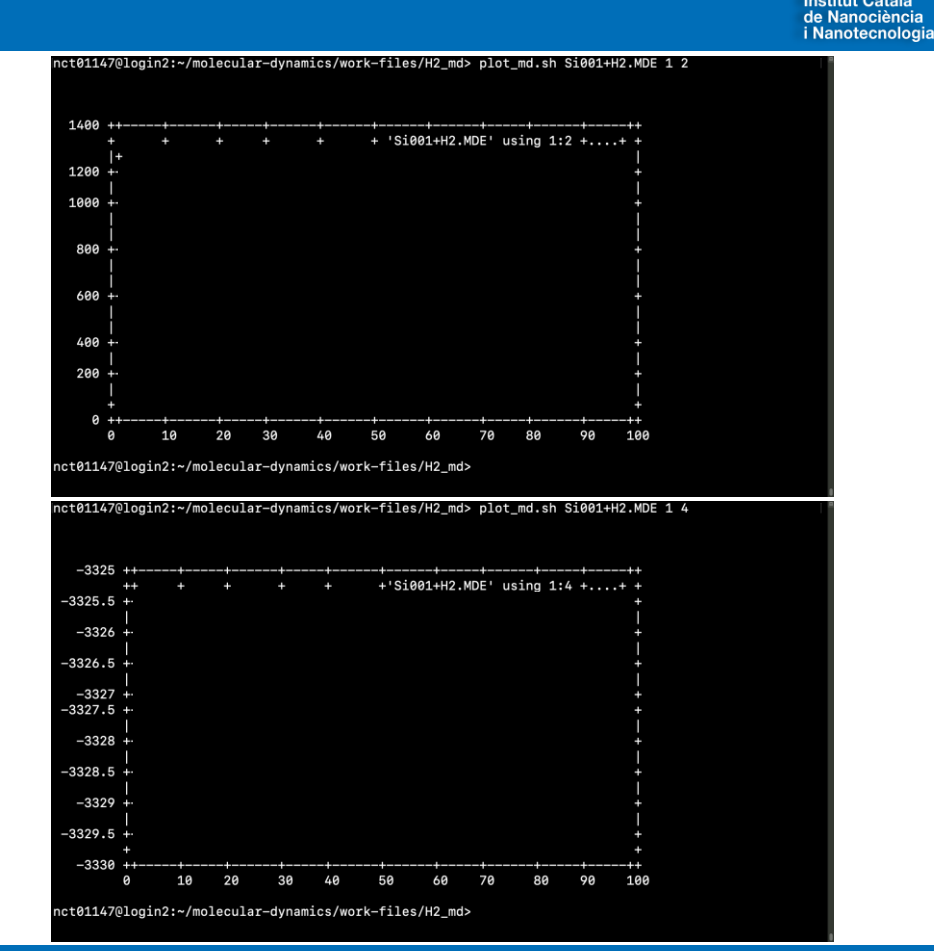

Molecular dynamics using SIESTA

<span id="page-15-0"></span>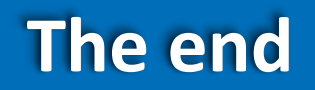

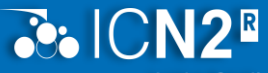

Institut Català<br>de Nanociència<br>i Nanotecnologia

#### **That's it!**